# The 'Write' Apps for Note Taking (iPad Only Please)

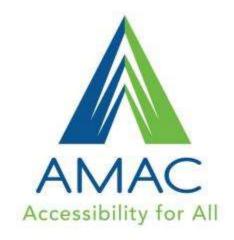

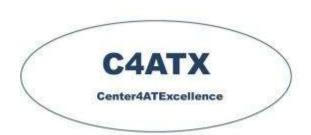

#### Presenters:

Pat Satterfield, Center for AT Excellence

Gina Gelinas and DeeDee Bunn
Georgia Project for Assistive Technology
Division for Special Education Services and Supports
Georgia Department of Education

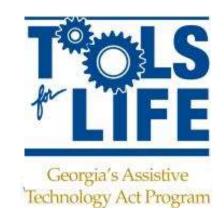

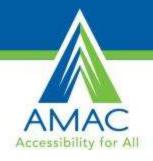

### This Session is being Recorded

 You will be able to access the archive of this and other webinars at www.gatfl.gatech.edu

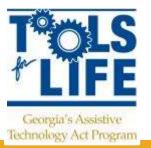

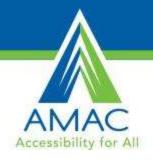

### **Credits**

- CEUs are Approved for .15 clock hours and are administered through Georgia Tech Professional Education
- CRCs are Approved for 1.5 clock hours approved by the Commission on Rehabilitation Counselor Certification (CRCC)
  - To receive your verification form, send an e-mail with the webinar title and date, your full name, organization, city, state, e-mail address and date of birth to

Georgia's Assistive Technology Act Program

Liz.Persaud@gatfl.gatech.edu

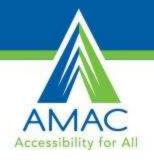

### **Webinar Evaluation**

At the end of today's webinar, we ask that you please take a moment to complete our survey:

https://www.research.net/s/TFLwebinar

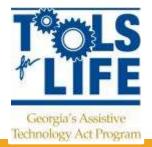

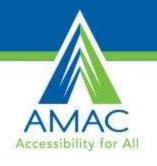

### **IDEAS** Conference

St. Simons Island @ Epworth by the Sea

- Pre-conference June 2 & 3
- Conference June 3 6, 2014
- Exhibit Hall Thursday June 5
- More Info <a href="https://www.gadoe.org/Curriculum-Instruction-and-">https://www.gadoe.org/Curriculum-Instruction-and-</a>

Assessment/Special-Education-Services/Pages/IDEAS-2014.aspx

## The 'Write' Apps for Note Taking (iPad Only Please)

Gina Gelinas, Program Manager
DeeDee Bunn, Program Specialist
Georgia Project for Assistive Technology
Division for Special Education Services and Supports
Georgia Department of Education

## Georgia Department of Education Non-Endorsement Statement

Neither the Georgia Department of Education nor the State of Georgia operates or controls in any respect any information, products, materials or services that third parties may provide. Listing a particular product or posting of a link does not indicate Georgia Department of Education endorsement of that product or site. We encourage our users to research each product themselves and to read the privacy statements of each and every site they visit.

### Why Is Note-taking Important?

Since the 1970s, scholarly research has confirmed time and again that note taking, whether over reading or lecture, on average improves student performance.

Mark Bohay et al, "Note Taking, Review, Memory, and Comprehension." *American Journal of Psychology* 124: 1, 63-73, Academic Search Complete, EBSCO host (accessed May 4, 2011).

"The How and Why of Note Taking." University of Houston. 13 Feb. 2014.

### Why Is Note-taking Important?

study materials. As some researchers have found, "Individuals retain materials that they have generated better than materials that have been generated by others and given to them." Students who perform the best on targeted material tend to be those who created their own study outlines, study questions, and study questions with answers.

Paul W. Foos and Joseph J. Mora, "Student Study Techniques and the Generation Effect." *Journal of Educational Psychology* 86 (1994): 4: 567, Academic Search Complete, EBSCOhost (accessed May 3, 2011)

"The How and Why of Note Taking." University of Houston. 13 Feb. 2014.

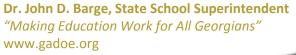

### **NoteTaking Skills and Strategies**

If the teacher writes something on the board or overhead or repeats an idea then it is usually a key point and should be written down.

Try to use a three-ring binder, it allows for more flexibility in rearranging your notes and any handouts that you may receive.

### **Selecting Apps**

- Consideration of student's
  - needs
  - abilities
  - tasks
  - environments
- Features of the apps considered

## Apps That Can be Used to Take Notes

### **NoteTaking Skills and Strategies**

Try to sit towards the front and center of the class where you'll be less distracted and can hear the teacher the best and have a good angle on any visual aids that may be shown.

Don't rely on someone else's notes, you may not understand everything that they write down and you'll learn the best by taking your own notes.

### **QuickVoice Recorder**

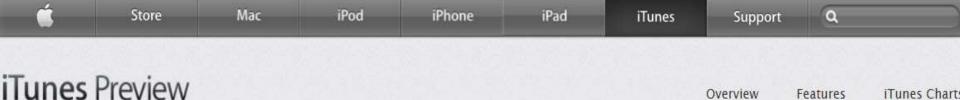

#### QuickVoice® Recorder

View More By This Developer

Features

Overview

#### By nFinity Inc

Open iTunes to buy and download apps.

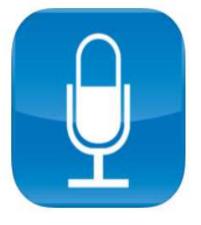

#### View In iTunes

This app is designed for both iPhone and iPad

#### Description

NEWS! Now with super-useful VOICE REMINDERS!!! QuickVoice is the most popular, full-featured iPhone/iPad/iPod voice recorder available. Record ideas, voice memos, voice email, dictation, lists, meetings, classes, or entire lectures! For professional, educational, and personal use...WITH MORE THAN 3-MILLION USERS! With MULTI-TASKING

nFinity Inc Web Site > QuickVoice® Recorder Support >

... More

iTunes Chart

#### What's New in Version 2.5.6

· Voice Reminders! [NOTE: If you'd like to backup your recordings before updating (just to play it safe) but aren't sure how to simply drop us a note and we'll reply with instructions.]

...More

### **QuickVoice Recorder**

- Very basic recording app
- Email up to 5MB
- Pause/resume feature in recording allows to start/stop recording without creating a new clip
- Records for seconds or hours
- Auto file naming with optional renaming
- Adjustable recording qualities
- Use devices' built-in or add-on mics

### **QuickVoice Recorder**

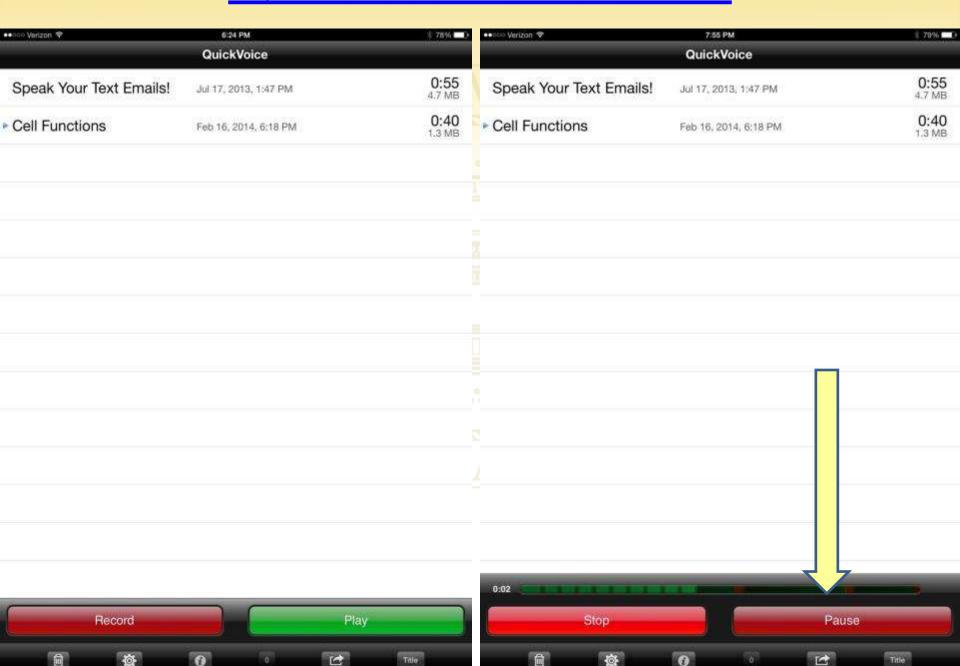

### **NoteTaking Skills and Strategies**

If your teacher talks fast, it may help to bring an audio recorder and record the lecture while taking notes. After the lecture is over you can replay the lecture and fill in any parts that you missed in your notes. You will need to be sure that you have permission from the teacher to record his/her lecture.

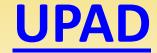

View More By This Developer **UPAD** 

#### By PockeySoft

Open iTunes to buy and download apps.

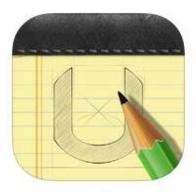

#### View In iTunes

#### \$4.99

Category: Productivity Updated: Jan 24, 2013

Version: 2.11 Size: 41.6 MB

Languages: English, French, German, Japanese, Korean, Simplified Chinese, Spanish

Seller: kim genie @ PockeySoft Rated 4+

Compatibility: Requires iOS 5.0

or later. Compatible with iPad.

#### Description

The UPAD app takes notes to another level. Your notes become more striking than a printed page. And you'll be completely intrigued.

PockeySoft Web Site > UPAD Support >

... More

#### What's New in Version 2.11

2.11

- Fixed Typing Recognition Error.
- Fixed Floating Toolbar Error.

More

#### iPad Screenshots

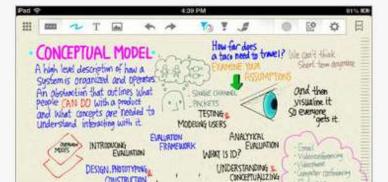

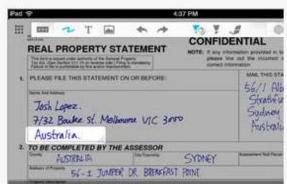

### **UPAD**

- Typing and handwriting
- Zoom feature
- Annotating for PDFs & photos
- Planner included
- Password protection
- Cloud Services
- Folder Organization
- Back-up and Restore
- Variety of pen widths & colors

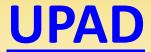

Gell Functions

Assignment due March 6, 2014

Cul membrane Thethin layer of lipid and proteinthat separates cell's contents from the envivinment.

Nucleus: Control Center of the Cell

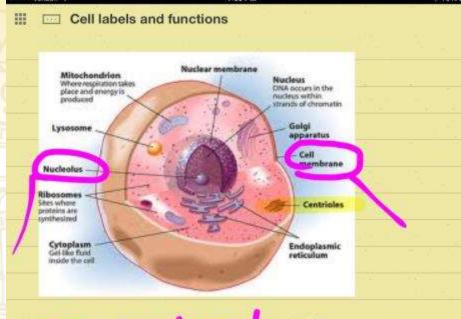

### Important -

Ask teacher about centrioles

### **NoteTaking Skills and Strategies**

Do reading assignments or homework questions before class, it is easier to take notes when you know what the teacher is talking about.

Date your notes and number the pages. Add titles and subtitles when you move onto a new topic for easy referencing. Also, write on one side of the paper so that it will be easier to set them out side-by-side for easier reviewing.

### **NoteTaking Skills and Strategies**

Write down any terminology along with the definition that the teacher may present.

Make sure that you write legibly, if you can't read your notes later, they'll be useless. If you have sloppy handwriting it may be wise to type your notes so that they are easier to read.

App Store > Productivity > Deliverance Software Ltd.

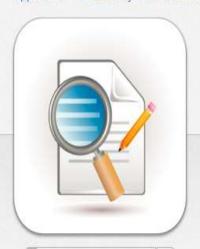

\$4.99 Buy

This app is designed for both iPhone and iPad

No Ratings Rated 4+

© 2013 Deliverance Software Ltd

#### ZoomNotes - Note take, Sketch, Annotate PDF and Present

Deliverance Software Ltd >

Details Ratings and Reviews

Related

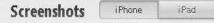

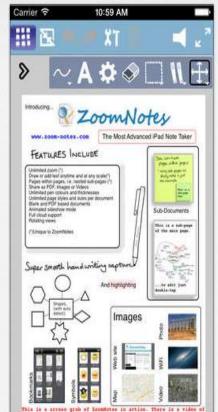

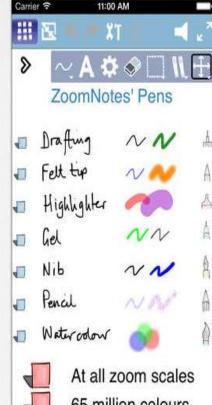

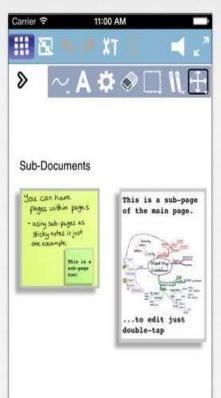

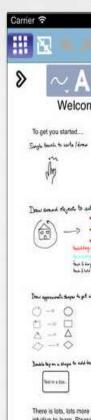

- Multiple pen types
- Palm protection
- Magnification window with unlimited zoom and maintain quality
- Sub-pages allows pages within pages (sticky notes)
- Bookmarks
- Annotate PDFs via Google Drive

- Guidelines are available for editing objects
- Symbol library
- Insert and edit images
- Share documents as PDFs, images, videos via email, iTunes, clipboard, Dropbox, Evernote
- Import PDFs, MS Doc, and PPT files

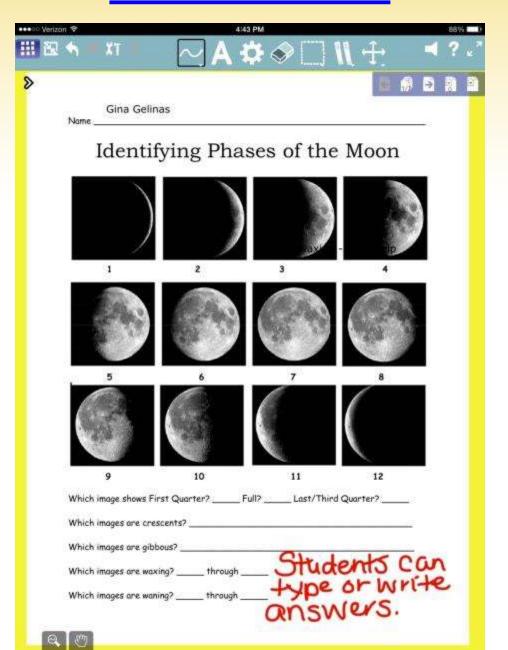

#### App Store > Productivity > Nuance Communications

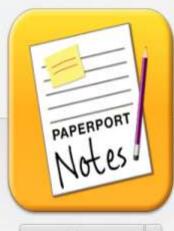

Free v

\*\*\*\* (15)

Rated 4+

#### LINKS

License Agreement

© 2013 Nuance Communications, Inc.

#### **PaperPort Notes**

Nuance Communications >

Details Rati

Ratings and Reviews

Related

#### iPad Screenshots

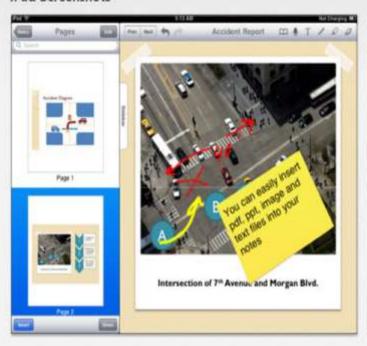

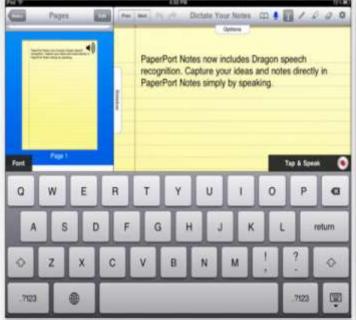

#### Description

PaperPort Notes is a digital note taking tool for the iPad that is transforming the way people create and share information. Now you can combine documents, web

- Accepts all types of input: keyboarding, audio recording, handwriting/drawing, voice/speech recognition
- Record notes per page
- Annotate and highlight
- Combine documents, web content, and notes into a single document
- Convert scanned documents into editable text with Nuance OmniPage Cloud service

Access and share using favorite cloud storage services

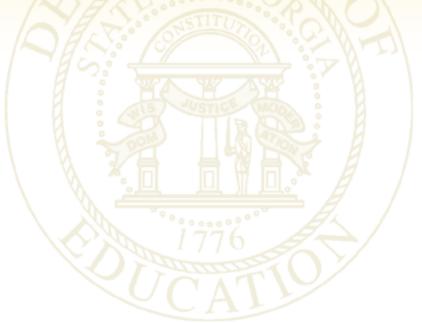

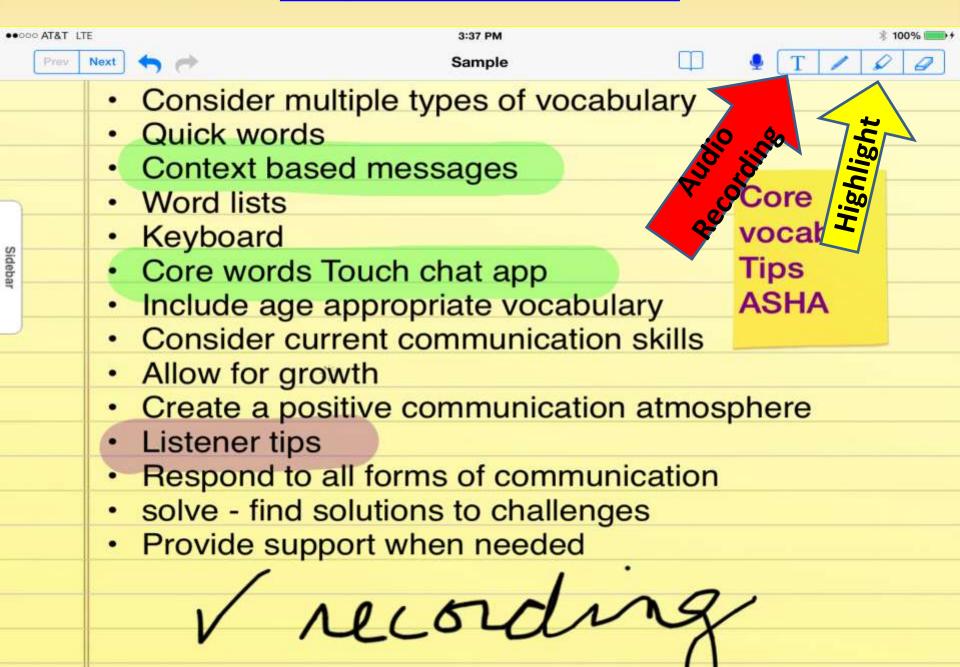

●●□□□ Verizon ♥

Menu

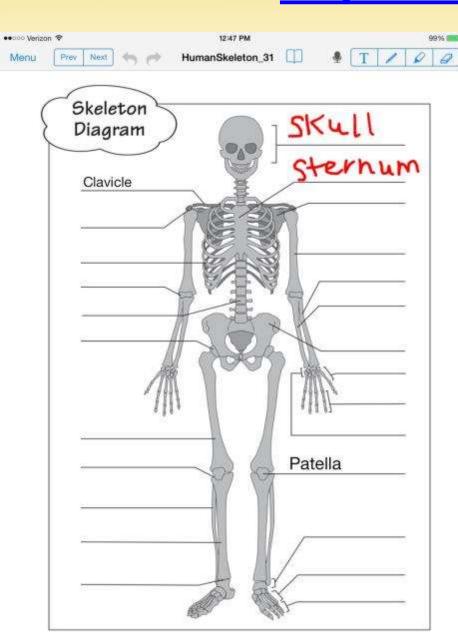

#### ACTIVITY 2 Bone Detectives

#### Grades 3-5 Related Bone Specimens: All

Next

Students will reinforce their understanding of the bones and shape of the human skeleton by building a skeleton with the bones provided in the case.

#### Materials:

- . Skeleton poster (from the case)
- . Miniature skeleton model (from the case)
- . X-rays (from the case)
- A large piece of chart paper with the full-size outline of an adult body traced on it (ask a colleague to trace you)
- Large pieces of chart paper as tall as your students, one per student
- · Pencils for tracing
- · Crayons, colored pencils, or other art materials

#### What To Do:

- 1 Hang the skeletun poster at the front of the classroom, pose the miniature skeleton model on a table, and set out the packet of x-rays. Students may refer to these resources during the activity.
- 2 Place the piece of paper with the outline of an adultsize body on the floor, and gather the class around it in a circle. Explain to your students that they are going to help you lay the bones in the case on top of the outline, placing each one as it would appear in the body.

3 Starting with the skull, hold up each bone specimen one at a time, asking students to tell you where the bone should go. Talk about the size and shape of each bone, and have students compare it to the skeleton poster or model to figure out its proper place.

99% ===

- 4 Repeat step 3 with each of the bones, until all the bones have been arranged on top of the adult outline.
- 5 Break students into pairs and have them trace each other's Bodies onto large piace of chart paper. Ask students to draw their own skeletors in the outline, using the bones, skeleton poster, or miniature skeleton model for reference. (You may want to bave younger students to students the account of the country of the creative!
- Hang stuctum into teacher by scroom for the durati Monday with

#### diagram!

#### Discussion

12:46 PM

HumanSkeleton 31

- How do y
   Point out such one on the poster or model.
- Which bones come in pairs and which ones are unique?
- If it was difficult at first to figure out which bone it was, what made it difficult to tell? Did it look like it could have been a different bone? Which one?
- Which bones in your body can you feel? What are their names?

See page 20 for details on how this activity meets New York State Learning Standards.

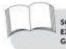

SCIENCE EXTENSION: Working independently or in small groups, have students fill out the names of the bones on the skeleton diagram (see following page). You may ask them to use the bones' scientific names, common names, or both.

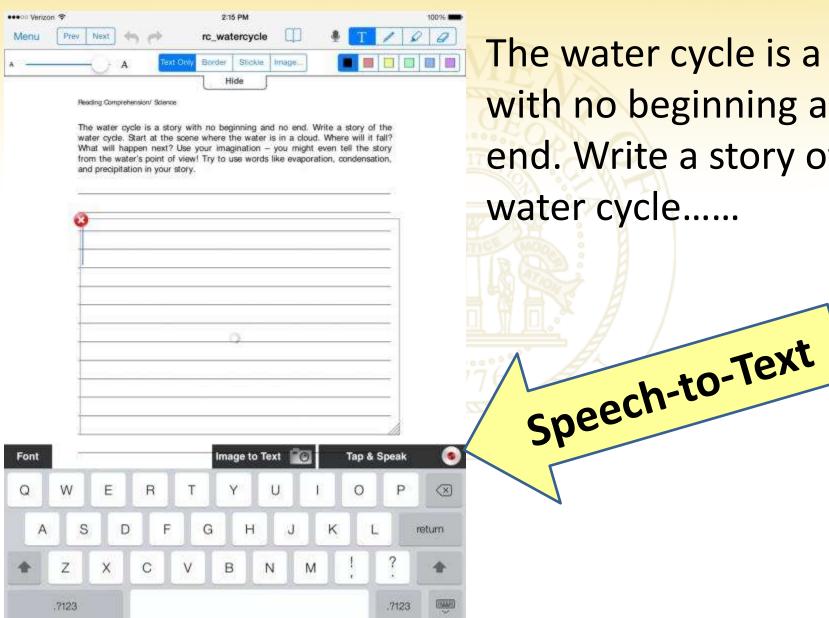

The water cycle is a story with no beginning and no end. Write a story of the

### **NoteTaking Skills and Strategies**

If you missed what the teacher said, ask them to repeat it or go to the instructor after class and ask for clarification. If you are in a rush, ask the teacher at the beginning of the next class or try to find the answer from a friend or the text.

### **Dragon Dictation**

#### App Store > Business > Nuance Communications

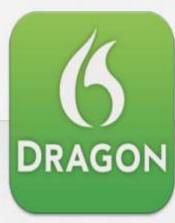

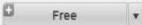

This app is designed for both iPhone and iPad

**★★☆☆ (584)** 

Rated 4+

LINKS

Developer Website

© 2011 Nuance Communications, Inc.

#### **Dragon Dictation**

Nuance Communications >

Details

Ratings and Reviews

Related

#### **Customer Ratings**

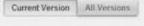

Average Rating: \*\*\* \*\* \*\* \* \* \* \* \* 584 Ratings

市市市市市市 Click to rate:

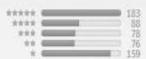

#### **Customer Reviews**

Write a Review App Support

Ipad 2- I hated Dragon D a couple years ago \*\*\*\*\*

by Student 333 - Aug 17, 2013

This was an app I was anxious to use when I first bought my iPad.

(my I-Pad 2 did not come with a built-in mic on the keypad)... More ▼

232 Customer Reviews Most Helpful .

It doesn't work 常位自立自

by Unhappy1155 - Mar 6, 2013

It will miss a lot of your words, yes. But that's not the worst part. Worst problems are:

Was this review helpful? Yes | No | Report a Concern

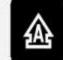

### **Dragon Dictation**

- Speech-to-Text
- Requires internet connection for the speech recognition
- able to correct words that are not transcribed properly
- Copy and paste dictated notes into documents that have paste feature
- Notes are collected individually by the first part of the dictation (can't name by files)
- Tap to cut off recording or customize to detect when speaking has stopped and stop recording

### **Dragon Dictation**

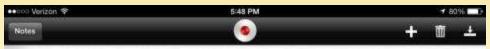

We are learning about Phil parts and their functions. The nucleus is a large oval body near the center of the cell. It is the control center for all activity. The nucleus is surrounded by a nuclear membrane. The new Clio plasm is the Protopic some in the nucleus. It contains genetic material called chromosomes. The cell membrane is the outer boundary of the cell. It separates the sale from other sale.

Phil =cell
new Clio plasm = nucleoplasm
Protopic some = protoplasm
Sale = cell
sale= cell

# **Speech Recognition 3rd Generation iPad & Later**

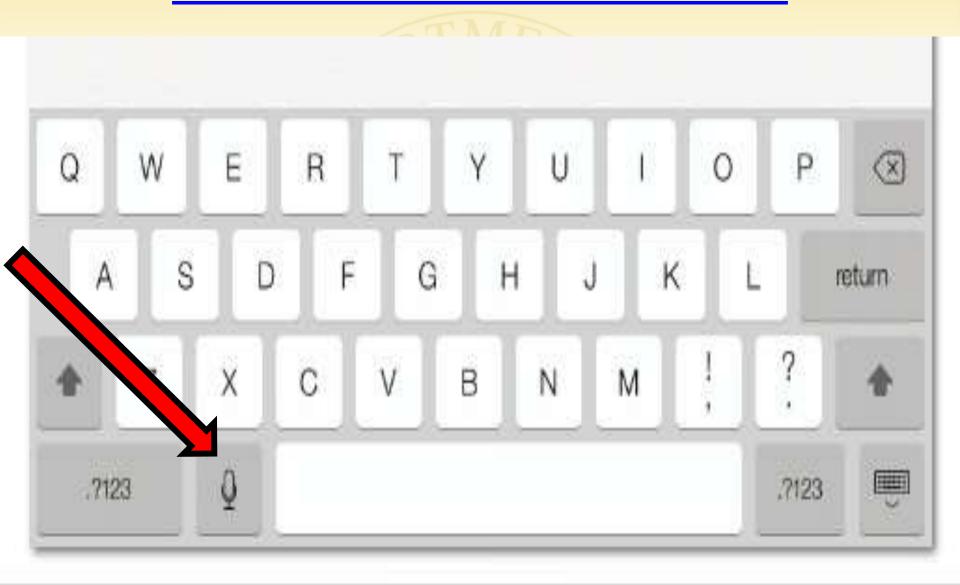

Bring highlighters to class. Teachers will frequently make comments like, "This is an important concept." Or, "Make sure you understand this." These are direct clues that this will more than likely be on an exam. Highlighting these notes will help remind you later that this is definitely something you need to know.

# **Pages**

### App Store > Productivity > Apple

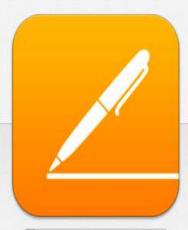

\$9.99 Buy

This app is designed for both iPhone and iPad

★★★☆ (167)

Rated 4+

### LINKS

License Agreement Privacy Policy Developer Website

© 2010 - 2014 Apple Inc.

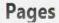

Apple >

Details Ratings and Reviews

Related

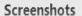

iPhone iPad

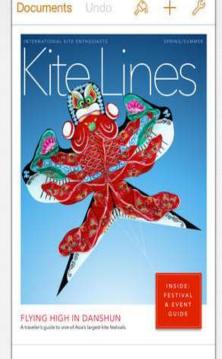

Flights of

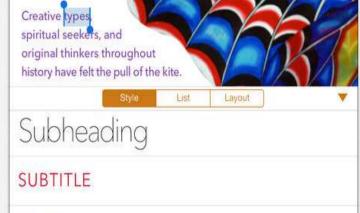

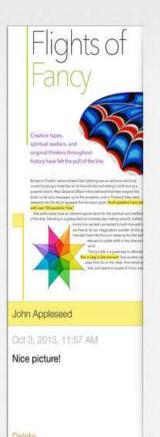

# **Pages**

- Word processor
- Outlining template
- Create footnotes and endnotes
- Export documents in ePub, MS Word and pdf formats
- Uses 'Open in another app' to copy document to Dropbox

...OOO AT&T LTE 1:15 PM

Documents

**GATE Conference** 

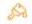

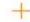

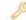

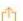

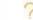

- Know your language focus
  - · Consider multiple types of vocab
    - Quick words
    - · Context based messages
    - Word lists
    - Keyboard
    - Core words Touch chat app
  - Include age appropriate vocabulary
  - Consider current communication skills
  - Allow for growth
- Create a positive communication atmosphere
  - Listener tips
    - · Respond to all forms of communication
    - · solve find solutions to challenges
    - Provide support when needed
  - AAC user tips

Don't rely on someone else's notes, you may not understand everything that they write down and you'll learn the best by taking your own notes.

Review notes after class to make sure they're accurate and complete. Doing this just before starting homework in a particular subject can help a student focus on the topic at hand.

# **AudioNote**

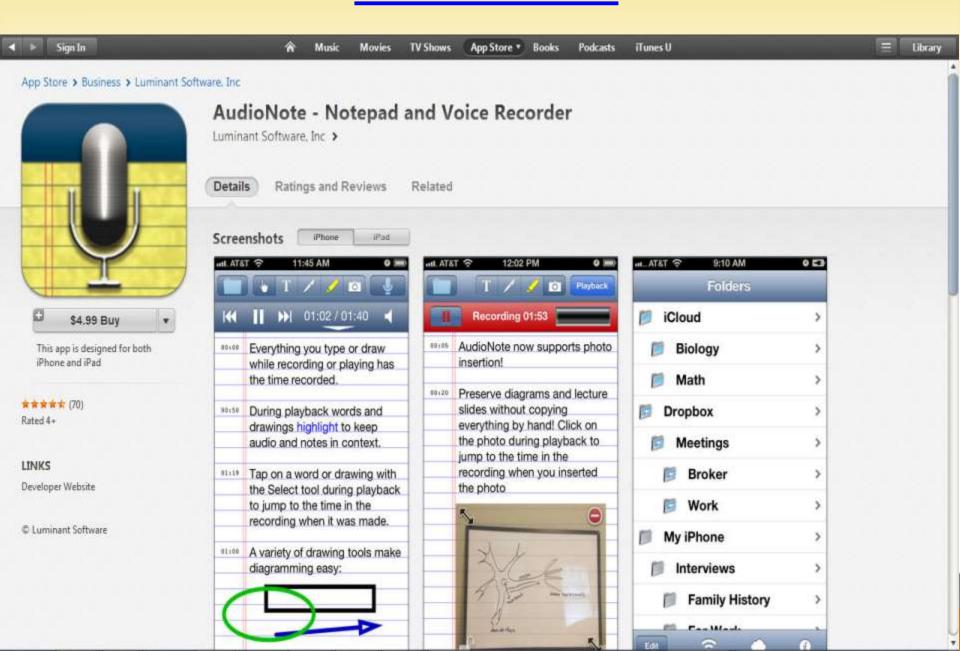

# **AudioNote**

- Synchronized note and audio recording
- Add notes later
- Highlighted notes during playback
- Annotate PDFs (iPad only)
- Folder Organization
- iCloud, Dropbox, WiFi, iTunes sharing

# **AudioNote**

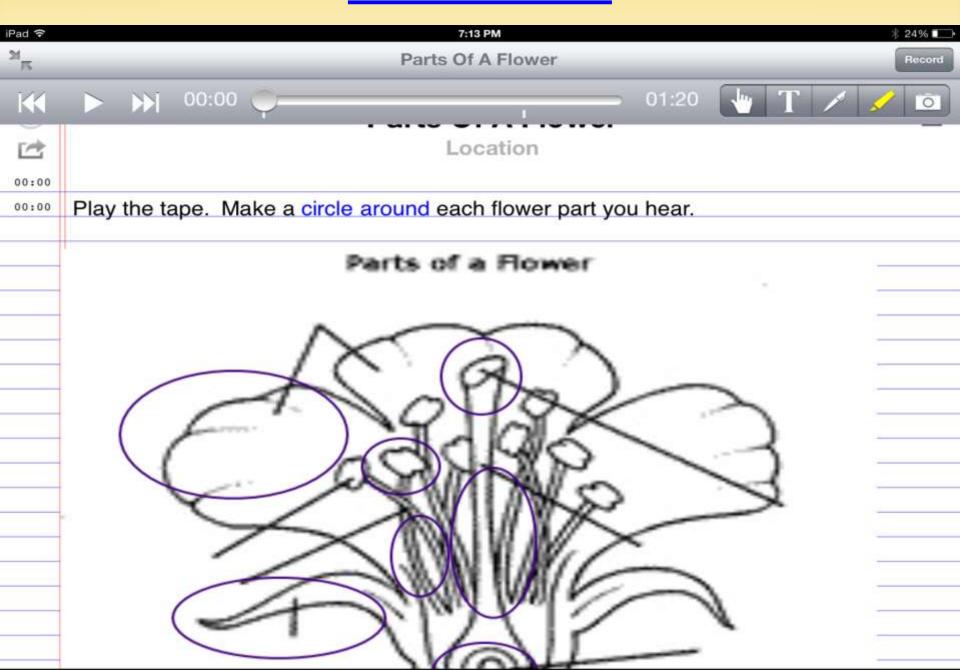

Compare notes with a classmate to make sure you didn't miss any important points.

When taking notes, make a conscious effort to pay attention. Concentrate on concentrating.

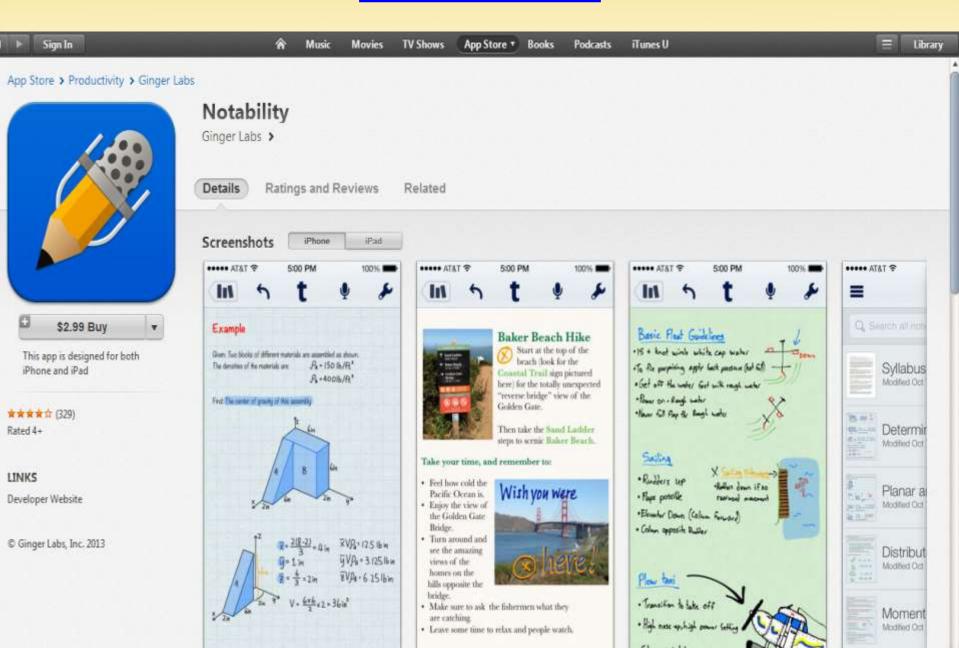

- Synchronized note and audio recording
- Annotate PDFs
- Import forms, contracts, worksheets, documents, presentations & books through Google Drive
- Organize notes by subject in the library
  - Color-coded folder organization
- Auto back-up to Dropbox, Box, Google Drive, webDAV, & iCloud

- Advanced word processor with choice of font style, color and size
- Search by bookmarks, annotations or keywords

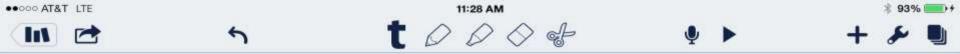

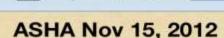

Nov 14, 2012, 7:44 PM

oo

### Analyzing Lang development of physically impaired kids using AAC

Handout posted @ program planner

CWUAAC- children who use AAC, assessment of expressive Lang - very important part of development of AAC systems, measuring progress on goals, obtaining services, funding, justification for continuation of services

What priced typically used - formal - norm based - prefer informal Lang sampling ore real world especially for severely involved kids Informal procedures - spontaneous

Language sample - check handout

Collecting - recommended length of sample 50-100 utterances

Analyzing - SALT mlu words/morphomes. - types do wordss used , m,orphological endings, get mlu,vocab, grammar,

Damico's analysis - quantity, qualitym

Quad profile

How do wee apply these methods to AAC?

Discussed research in Lang develop in AAC users change to intervention

Factors affecting Lang develop

- vocabulary, not self chosen, done by adults,
- vocab not sufficient to develop Lang
- do they have morphological variations
- visual representation has to be learned
- how Is vocal organized?
- communications partners, too many questions too few opportunities, fail to recognize comm attempts
- computerized tools LAM, PeRT (performance report tool) get info on pragmatism, semantics, syntax, morphology, Lang representations methods rate of comm, minutes of comm, fluency of comm

Case study - uses LAM, also need face to face to verify, collect at least 50utternances, one more

What ere the rules of sample analysis - analyze for MLU, need to recalculate on pre stored sentences/phrases/words (open - verbs, nouns, adj - & closed - no morphological variations - class) how does that alter calculation of MLU.? Generous rules - count as if verbal, give extra credit for morphological meta linguistic skills most kids not aware of I.e., eat, eats, eating, ate, eaten, to. Strict rules - count pre stored As I morpheme, pre stored compound words as I morpheme unless stored as individual words (week end). Moderate rules - follow normal rule as close as possible with exception of pre stored, count pre stored phrases and coping words with normal rule, open class words - count bound morphemes ass normal

Whatever use be consistent

Tracey Kodak - continuation of language learning profile

"Students who don't take notes well, don't use them. They lose faith in the process." Jim Burke

Start a new page for each new class each day.

Date it. Leave space between topics or ideas so you can scan the page more easily later.

# **MyScript Notes Mobile**

### App Store > Productivity > Vision Objects

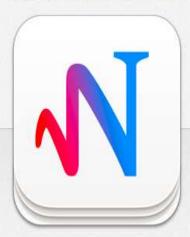

\$7.99 Buy

★★★☆ (26)

LINKS

Rated 4+

License Agreement Developer Website

© Vision Objects

### **MyScript Notes Mobile**

Vision Objects >

Details

Ratings and Reviews

Related

### iPad Screenshots

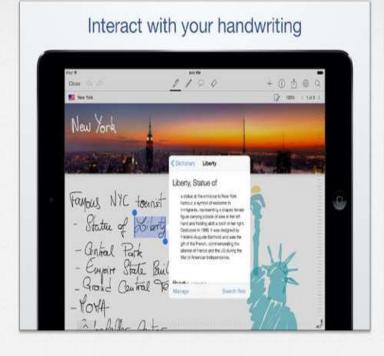

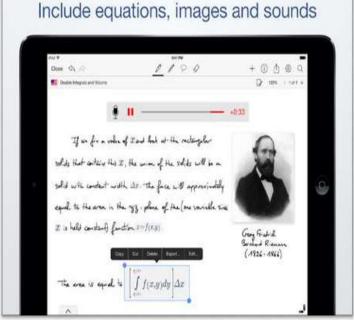

### Description

With MyScript Notes Mobile, you can take notes with your own handwriting, draw insert pictures and do more. You can even search your handwriting notes an

# **MyScript Notes Mobile**

- Handwriting recognition
- Annotate PDFs
- Math equation support
- Add voice recording to notebooks
- Import MP3, AAC (advanced audio coding) sound files

# **MyScript Notes Mobile**

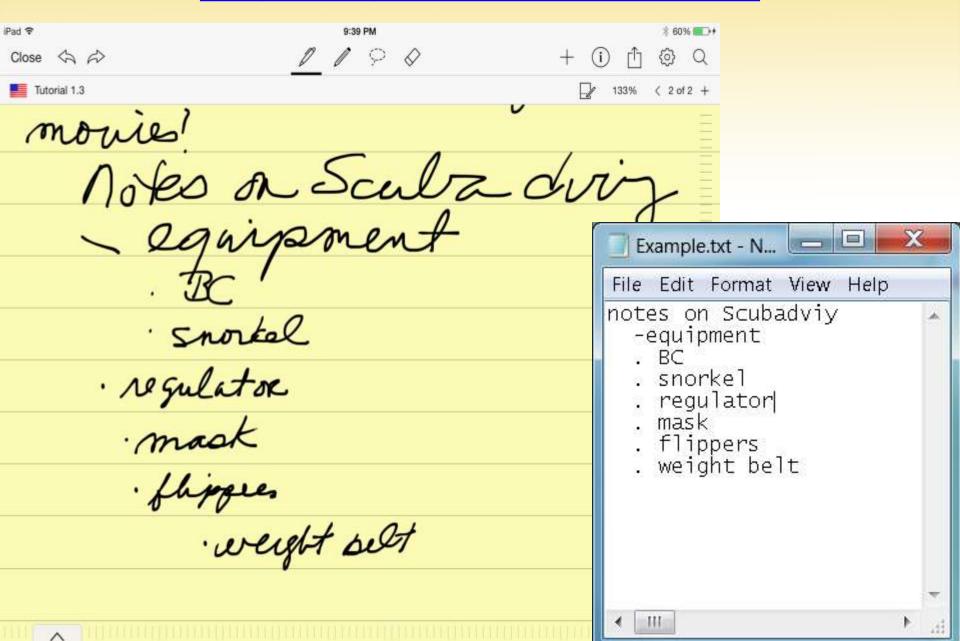

Take down key words and concepts, not sentences. Develop your own system of abbreviations or symbols [such as w/ for "with" or & (ampersand) for "and" or even math symbols such as > to take down key points].

Listen for word clues from the teacher. Teachers often signal what's important to note, using phrases such as "the three incidents that led to the War of 1812 were"

# **NoteSuite**

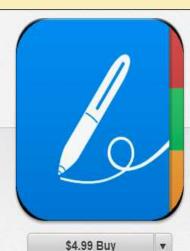

**★★★★★ (68)** 

Rated 4+

### LINKS

Developer Website

© 2013 Theory IO Corporation. All rights reserved. Portions copyright as follows -- libEtPan! Copyright 2001, 2005 DINH Viet Hoa. Mailcore Copyright 2007 Matt Ronge. SBJSON Copyright 2008 Stig Brautaset. CMU libsasl Copyright 2010-2013 PSPDFKit. Copyright 1998-2003 Carnegie Mellon University.

### NoteSuite - Notes, To-do Lists & PDF Annotation Notebook

theory.io >

Details

Ratings and Reviews

Related

### iPad Screenshots

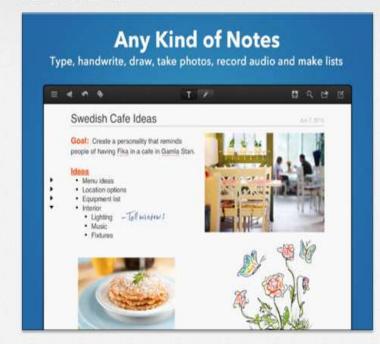

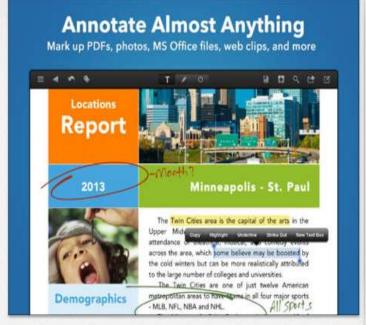

### Description

NoteSuite combines powerful note-taking, task management, document annotation, and web clipping in one easy to use app. NoteSuite works anywhere, syncs with your Mac, and does not require a subscription.

Type, handwrite, draw, record audio, and arrange photos on any page, Manage to-dos together with your notes and documents, Annotate PDFs, and read and

# **NoteSuite**

- Type, handwrite, draw, record audio, and arrange photos on any page
- Annotate PDFs
- Organize by folders or tags
- Save to Dropbox, Google Drive, or Box
- Allows searching in a variety of file formats: pdf, MS Word, PowerPoint, rtf

# **NoteSuite**

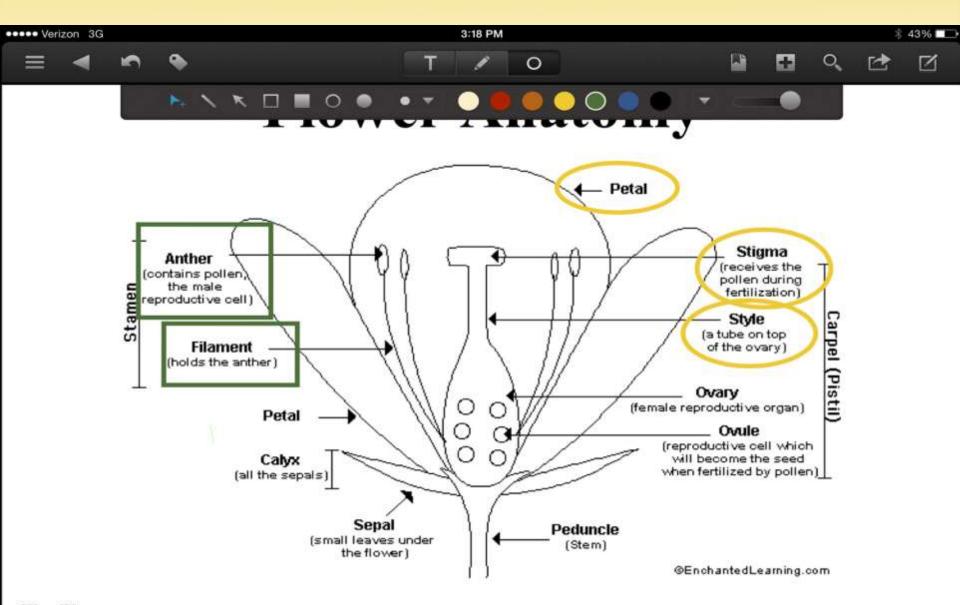

### The Flower:

The flower is the reproductive unit of some plants (angiosperms). Parts of the flower include <u>petals</u>, <u>sepals</u>, one or more carpels (the female reproductive organs), and stamens (the male reproductive organs).

The most effective note-taking is active not passive. Active learning helps you to make meaning from what you learn: passive learning is allowing yourself to be an empty vessel into which knowledge is poured with no way of organizing or making meaning from it. You are less likely to remember things you learn passively.

The main aim of note-taking is to record and remember. Good note-taking involves analyzing and organizing the information to build a better understanding of the subject, and therefore aiding recall.

# This presentation is available, along with additional note-taking resources, on the GPAT website under AT Presentations

http://www.gpat.org/Georgia-Project-for-Assistive-Technology/Pages/AT-Presentations.aspx

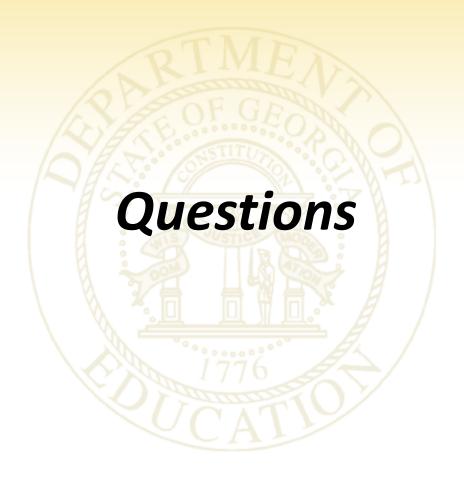

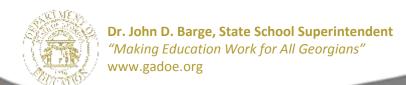

# **Contact Information**

Gina Gelinas

ggelinas@doe.k12.ga.us

DeeDee Bunn

dbunn@doe.k12.ga.us

Georgia Project for Assistive Technology

www.gpat.org

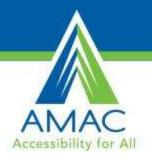

## Webinar Evaluation

Please take a moment to complete our survey:

https://www.research.net/s/TFLwebinar

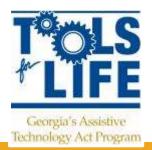